## **STUDENTS TAKING COURSES IN ANOTHER DISTRICT**

This screen can be accessed by going to MAINTENANCE > DISTRICT SHARING.

There is a table in MSIS that indicates which Districts may be sharing facilities such as Vocational Ed Centers, Alternative Schools or Both. The staff in Office of Technology and Strategic Services will maintain the table that indicates which Districts are sharing facilities.

## **The district (Sending District) that is sending the students to Teacher District need to send an email to [mdeapps@mdek12.org](mailto:mdeapps@mdek12.org) asking to be added to the District Sharing table.**

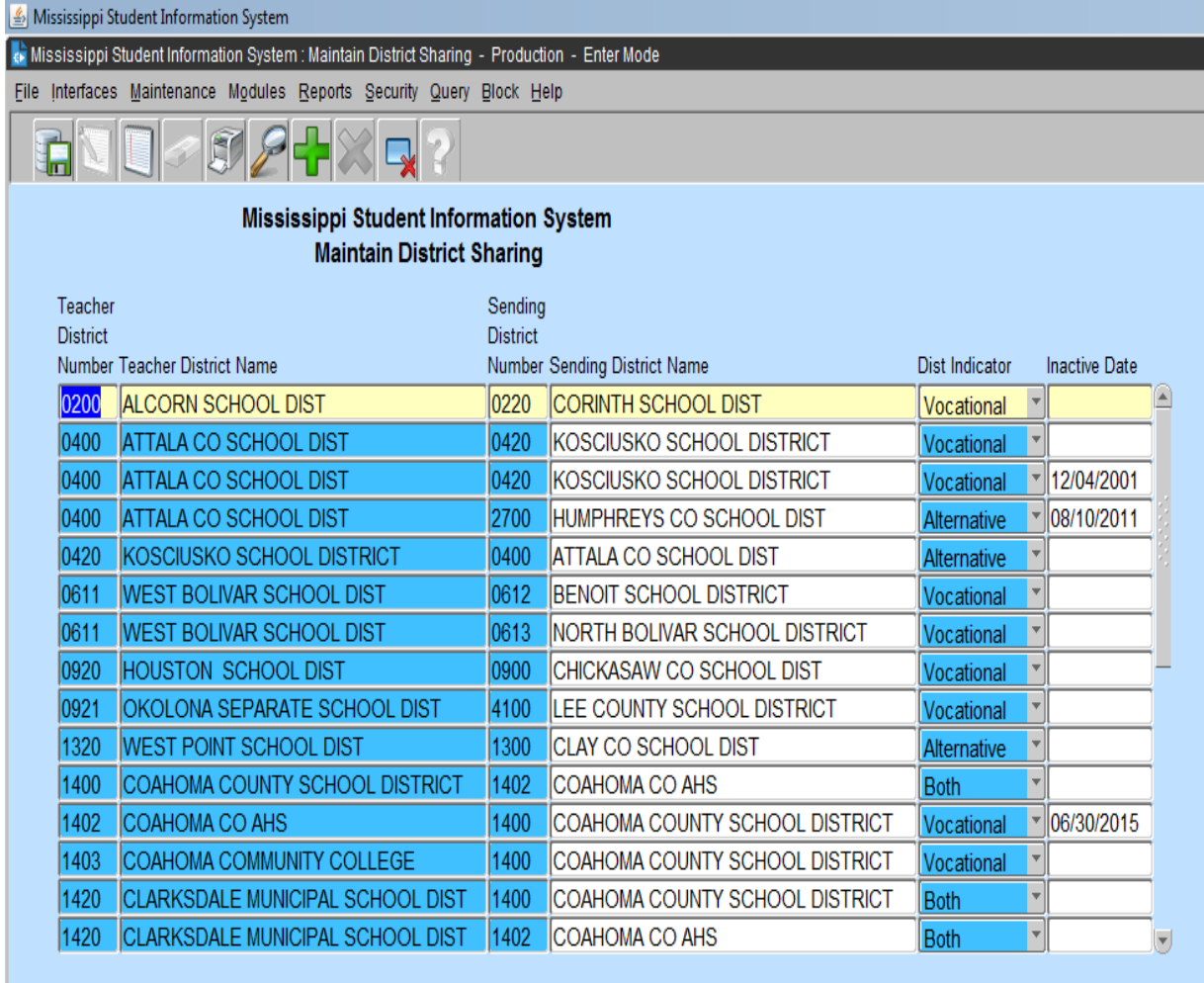

When facilities are shared, students cross District lines to take courses and in order for MSIS to properly populate the student count on the teacher's schedule, the Districts must be listed in the table. The Sending District that sends students to the Teacher/Residing District must enter the teacher's ID from the Sending District on the student's schedule.